# **CMS - Preferences - Platform Settings**

# **Preferences - Platform Settings**

The **Platform Settings** options are described below. The options define the location of the folders required by the CAST Management Studio to function:

- Source Management
- Job generation
- $\bullet$ **Storage**
- Changing the folder locations

Note that:

- the paths chosen in the [CAST Management Studio Startup Wizard](https://doc.castsoftware.com/display/DOC83/CMS+-+CAST+Management+Studio+Startup+Wizard) will be reflected in this window

- the folders are set on a "**per Management Service schema basis**". This means that the folders should be used only for the Management Service schema that you connect to. If you connect to a different Management Service schema, you will be required to set new folder locations - and these should NOT be set to the same location.

## Source Management

#### **v** Source Management

Source Code Delivery Folder - a central location for storing successive and compressed versions of applications' source code as packaged by the Delivery Manager(s). For one CAST AI Platform (one CAST Management Studio, one CAST Management Service, one CAST AIC Portal) only one Delivery Folder can exist. Please ensure that:

- this folder can be accessed by the CAST AIC Portal (if you are using it),
- its content is not altered manually unless instructed otherwise,
- if you are using a network location, please ensure that the connection is fast and always available.
- Source Code Delivery Folder C:\CAST\830TEST\DELIVERY

Source Code Deployment Folder - a location used exclusively by the CAST Management Studio to store the most recent version of the applications' source code for analysis in uncompressed format.

Change...

Change...

Please ensure that:

- its content is not altered manually unless instructed otherwise,
- if you are using a network location, please ensure that the connection is fast and always available.
- Source Code Deployment Folder C:\CAST\830TEST\DEPLOY

In order to function correctly, the CAST Delivery Manager Tool requires **two folders** that are used to store Source Code:

- **Source Code Delivery Folder** a central location for storing successive and compressed versions of an application's source code as packaged by the Delivery Manager(s).
- **Source Code Deployment Folder** a location used exclusively by the CAST Management Studio to store the most recent version of the application's source code for analysis in uncompressed format

The following table lists each folder and where it should be located:

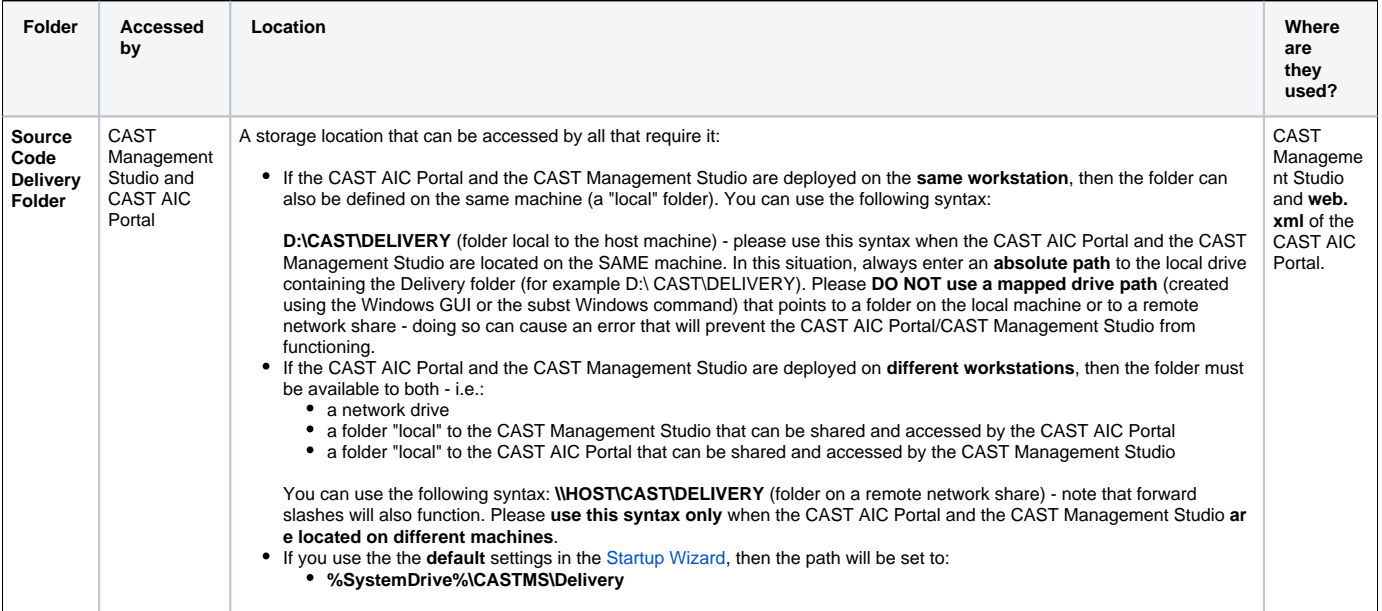

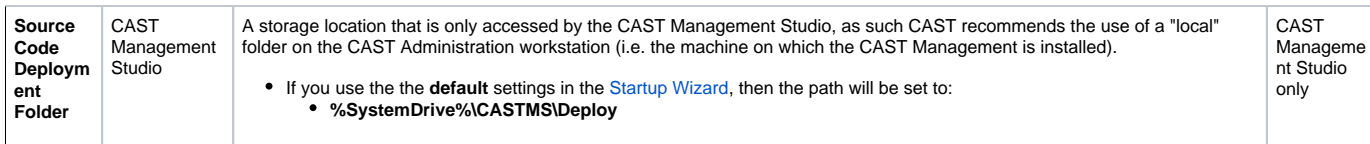

**Notes -** The folders must be capable of receiving large amounts of data (i.e. source code packaged by the CAST Delivery Manager Tool and any associated configuration files).

- Both folders can only store data for one CAST Management Service schema. In other words, if you connect to a different Management Service and attempt to use the data in the folders, you will be prevented from doing so.

- When you [launch](https://doc.castsoftware.com/display/DOC83/CMS+-+Launching+the+CAST+Management+Studio) the CAST Management Studio for the first time following the installation of the CAST AIP storage items (Analysis/Dashboard /Management Services), you will be [prompted](https://doc.castsoftware.com/display/DOC83/CMS+-+CAST+Management+Studio+Startup+Wizard) for the location of these folders.

## Job generation

A location used to store logs of all interaction with the **Analysis or Dashboard Services**:

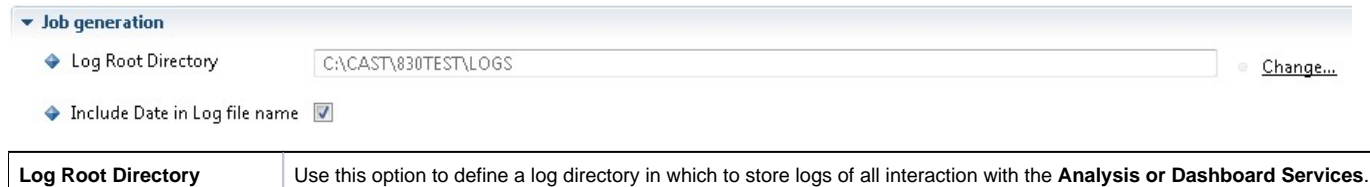

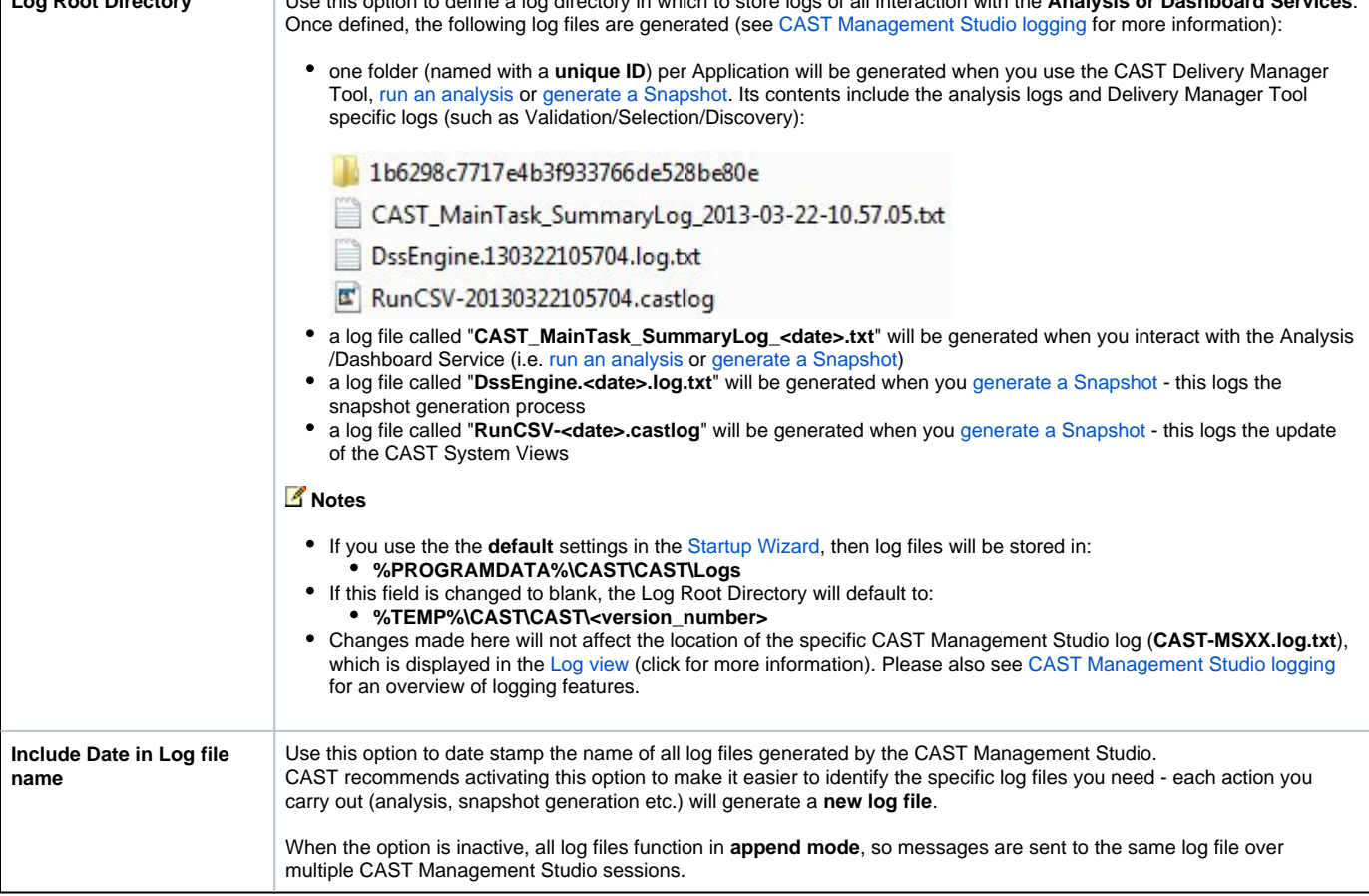

## Storage

**LISA (Large intermediate storage area) / LTSA (Large temporary storage area)** - locations to store temporary files generated during the analysis process:

#### $\blacktriangleright$  Storage

Large intermediate files will be stored in a "LISA" sub folder of the specified folder Default path is CAST temporary folder

Large intermediate storage area CACAST\830TEST

Large temporary files will be stored in a "LTSA" sub folder of the specified folder Default path is CAST temporary folder

Large temporary storage area C:\CAST\830TEST

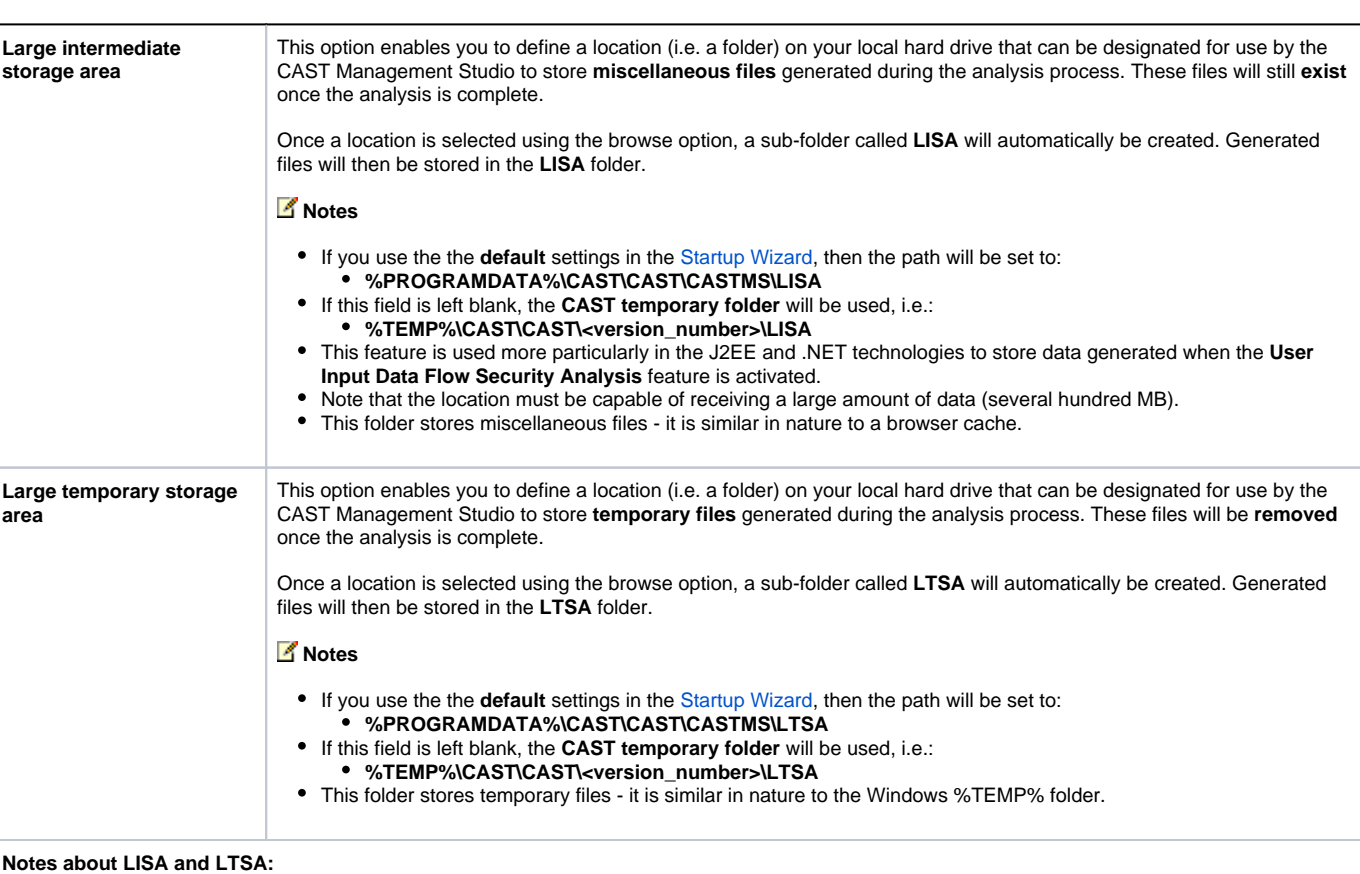

Change...

Change...

The CAST Management Studio will automatically manage the contents of both folders, as such no user interaction is necessary.

Under normal circumstances, CAST does not recommend manually cleaning or deleting the contents of the LISA and LTSA folders - however, if you find that the sizes of the LISA/LTSA folders are becoming very large and unmanageable, it is possible to delete the contents on the condition that the CAST Management Studio is not open or running. Note however that subsequent analyses of the same source code may have a performance reduction as the data will need to be regenerated from scratch and this can take some time to reconstruct.

# Changing the folder locations

Whilst it is technically possible to change the **folder** locations once an Application has been onboarded, please be aware of the following if you choose to do so:

- Changing the **Delivery** folder location will break your existing AIC Portal deployment
- Changing the **Deployment** folder will cause added/deleted objects to be recorded in subsequent snapshots
- **Logs** and **LISA/LTSA** folders can be changed with no impact (existing items will remain in the old location).

# **All folders**

- Only new applications or new packages will be affected.

- Keep the folder path length as short as possible (lower than 30 characters if possible)

# **Source Code Delivery Folder**

Before changing the location of the Source Code Delivery Folder, **please STOP your CAST AIC Portal** (i.e. stop the web application on the JEE web application server):

- to prevent the change in location action failing - to prevent Delivery Managers attempting to deliver source code while the change is being executed **Sour ce Code Deployment Folder**

- For existing applications, the old path will be used in order to keep the history. To change the path of an option for an already deployed package, "Set as current version" (see the [Delivery tab](https://doc.castsoftware.com/display/DOC83/CMS+-+Delivery+tab) for more information) must be used and a new path must be explicitly entered for each package.

Click the **Change** button to modify the location of the folder:

## **Platform Settings**

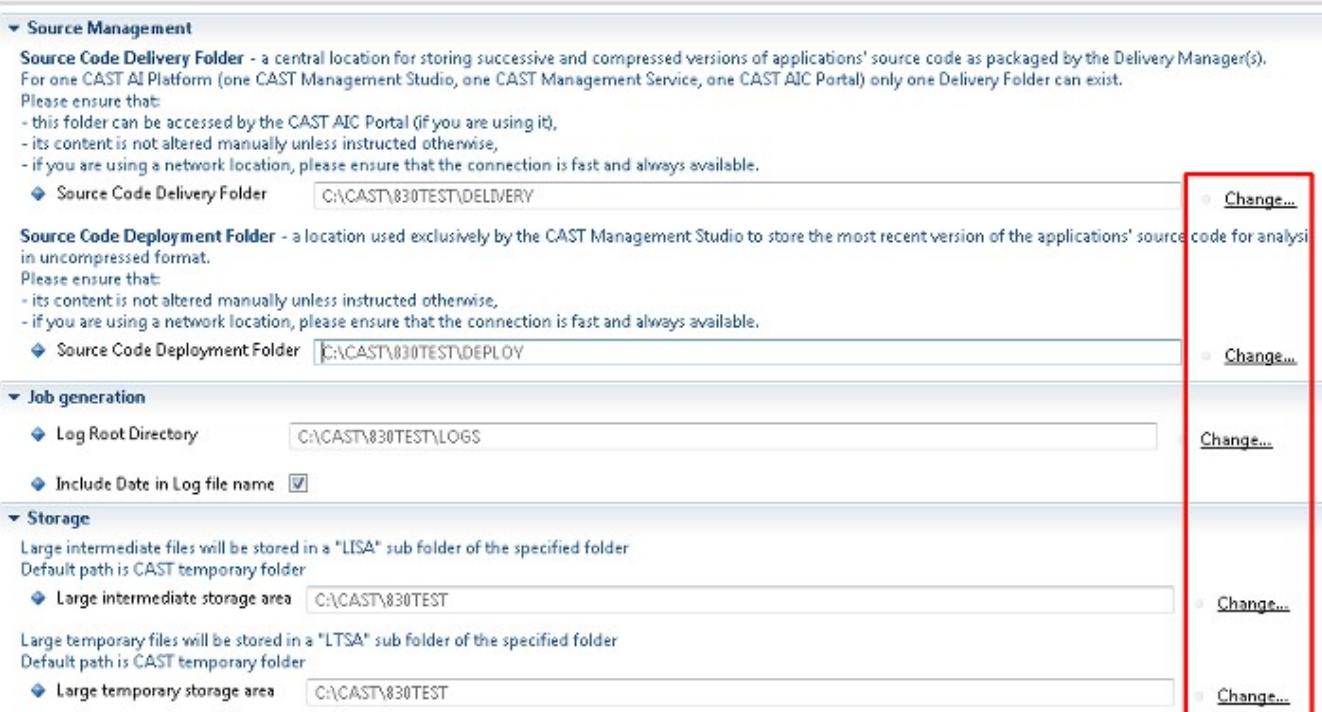

A dialog box will be displayed enabling you to define the location of the new **folder**:

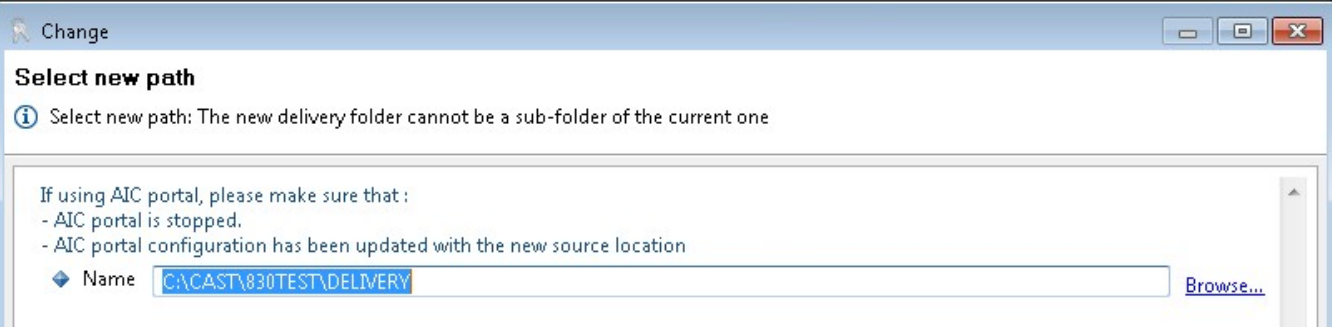

- Enter the path to the new location of the folder (taking into account the requirements listed above)
- On completion new Applications and/or new Packages (even those in existing Applications) will use the new folder location.
- Finally, in the case of the Source Code Delivery Folder you must now:
	- update the CAST AIC Portal **web.xml** file to take into account the new location of the Source Code Delivery Folder (see the documentation in [doc.castsoftware.com](http://doc.castsoftware.com) for more information about this.
		- restart the CAST AIC Portal web application on the J2EE web application server

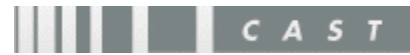

 $\Leftrightarrow \bullet \Leftrightarrow$